#### Oświadczenie o dochodach w systemie USOSweb

Po zalogowaniu do systemu USOSweb wybierz zakładkę DLA WSZYSTKICH.

AKTUALNOŚCI KATALOG MÓJ USOSWEB DLA STUDENTÓW DLA PRACOWNIKÓW **DLA WSZYSTKICH** 

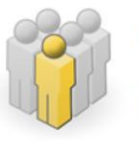

#### Mói profil

Tutaj możesz obejrzeć atrybuty wyświetlane na Twojej stronie profilowej (i być może edytować niektóre z nich).

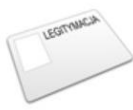

#### **Zdiecie do legitymacii**

Tutaj możesz wgrać swoje zdjęcie. Będzie ono użyte m.in. do wyrobienia Twojej legitymacji.

#### Następnie kliknij ikonę Wnioski.

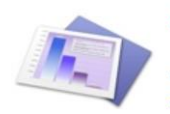

**Statystyki** Różne statystyki związane z USOSweb Statystyki rejestracji Statystyki zajętości terminów

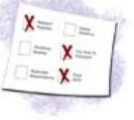

#### **Wybory**

Oddaj swój głos w internetowych wyborach, sprawdź wyniki tur wyborczych...

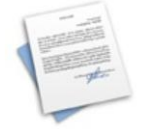

#### Obiegówki

Wypełniaj, wydawaj, bądź sprawdź status Twoich obiegówek...

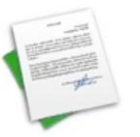

#### Wnioski

Składaj wnioski, wypełniaj oświadczenia, przeglądaj złożone wnioski i zapoznaj się z decyzjami koordynatorów.

Jeżeli chcesz rozpocząć wypełnianie Wniosku o stypendium socjalne, w sekcji Wnioski, które można złożyć w Twoich jednostkach, znajdź wniosek o nazwie **Wniosek o stypendium socjalne**i kliknij w odpowiadający mu link i zacznij wypełniać.

Wniosek o stypendium socjalne możesz rozpocząć wypełniać tylko, jeśli:

- wypełniłeś i zatwierdziłeś oświadczenie o dochodach,
- nie masz innych nierozpatrzonych wniosków tego rodzaju.

Wnioski, które można złożyć w Twoich jednostkach.

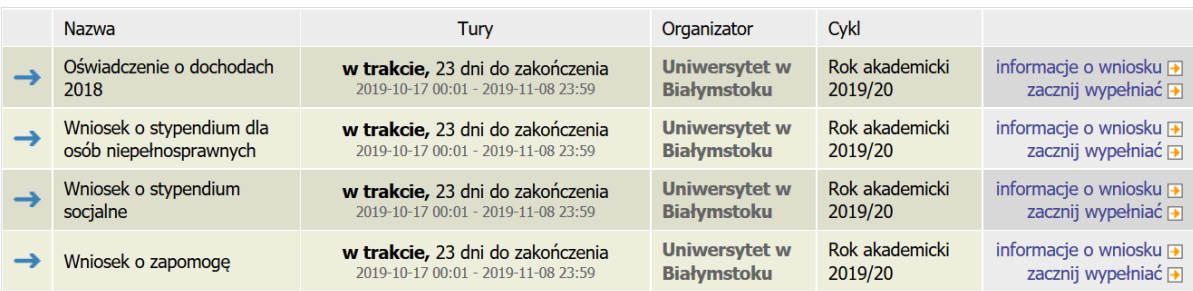

Jeżeli przerwałeś wypełnianie wniosku (możesz to zrobić na każdym etapie jego wypełniania) i chcesz kontynuować tę czynność lub otrzymałeś informację, że Twój wniosek został cofnięty do poprawy, ponownie wyszukaj go w sekcji Wnioski i kliknij odpowiednio link kontynuuj wypełnianie lub popraw.

#### Wnioski, które zacząłeś wypełniać.

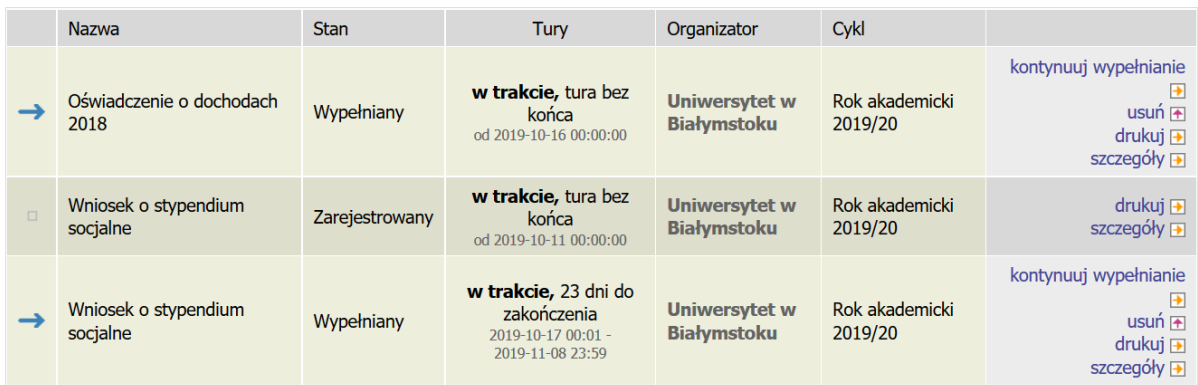

Przy każdym wniosku widoczna jest lista czynności, które możesz w danym momencie wykonać, np. zacznij wypełniać, usuń, kontynuuj wypełnianie, drukuj, popraw itp. Lista ta zależy od uprawnień, jakie masz nadane na określonym etapie wnioskowania oraz od stanu wniosku, np. jeżeli zarejestrujesz wniosek, możesz jedynie go wydrukować i obejrzeć jego szczegóły.

### **EKRAN 1 Rodzina studenta**

Na tym ekranie podaj **skład swojej rodziny**. Sam na liście członków rodziny pojawiasz się automatycznie, natomiast informacje o pozostałych członkach rodziny wprowadzasz klikając przycisk *dodaj*, znajdujący się na dole strony.

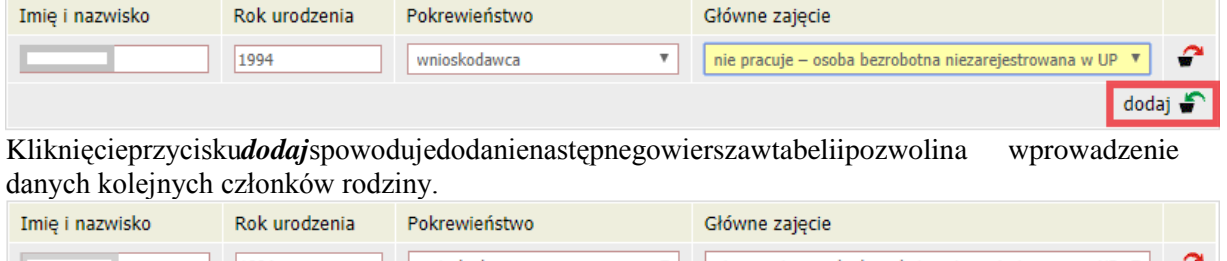

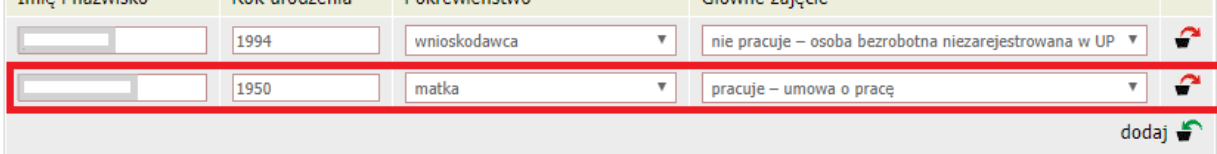

Pod uwagę **nie są** brani dziadek, babcia, ciocia, wujek, teść, teściowa itp., nawet, jeśli razem z Tobą mieszkają, chyba, że są oni Twoimi opiekunami prawnymi, ale wtedy na udokumentowanie tego faktu musisz dołączyć do oświadczenia wyrok sądu rodzinnego.

W przypadku, gdy członek Twojej rodziny przebywa w instytucji zapewniającej całodobowe utrzymanie (np. zakład karny, zamknięte zakłady lecznicze) i nie ponosi opłaty za pobyt, nie uwzględniasz tej osoby w składzie rodziny, jednak musisz załączyć odpowiednie dokumenty.

### **EKRAN 2 Rodzaje osiąganych dochodów w rodzinie studenta**

Na tym ekranie podaj**rodzaj dochodów**poszczególnychczłonkówTwojej rodziny.Konieczne jest zaznaczenie opcji *TAK* lub *NIE* w każdej kolumnie dla każdego członka rodziny.

Bezwzględunato,jakieopcjezaznaczyszdlakażdegopełnoletniego lubuzyskującego dochódczłonka rodziny (w tym Ciebie), **musisz do wniosku dołączyć**:,

- 1. zaświadczenia z Urzędu Skarbowego o wysokości uzyskanego dochodu,
- 2. zaświadczeniaowysokościskładekodprowadzonychnaubezpieczeniazdrowotne i społeczne, np. ZUS, KRUS
- 3. oświadczeniaodochodzieniepodlegającymopodatkowaniupodatkiemdochodowym od osób fizycznych (Druk do pobrania na *Ekranie 6* jako załącznik [z-27]).

Powyższe dokumenty dotyczą ostatniego rozliczonego roku podatkowego, np. jeżeli składasz oświadczenie o dochodach na rok akademicki 2019/2020, przedstawiasz dokumenty za rok 2018.

Oświadczenia o dochodzie niepodlegającym opodatkowaniu podatkiem dochodowym od osób fizycznych **składasz obowiązkowo,** nawet wtedy, jeśli nikt w rodzinie nie osiągał takich dochodów.

Ekran ten jest ważny. Od tego, co na nim zaznaczysz, zależy, jakie ekrany do wypełniania pojawią się w kolejnym etapie, np. jeśli zaznaczysz, że ktoś nie uzyskuje dochodu, wówczas na kolejnych ekranach zapytania o tę osobę nie pojawią się.<br>Dochody w rodzinie – zaznaczanie dochodów

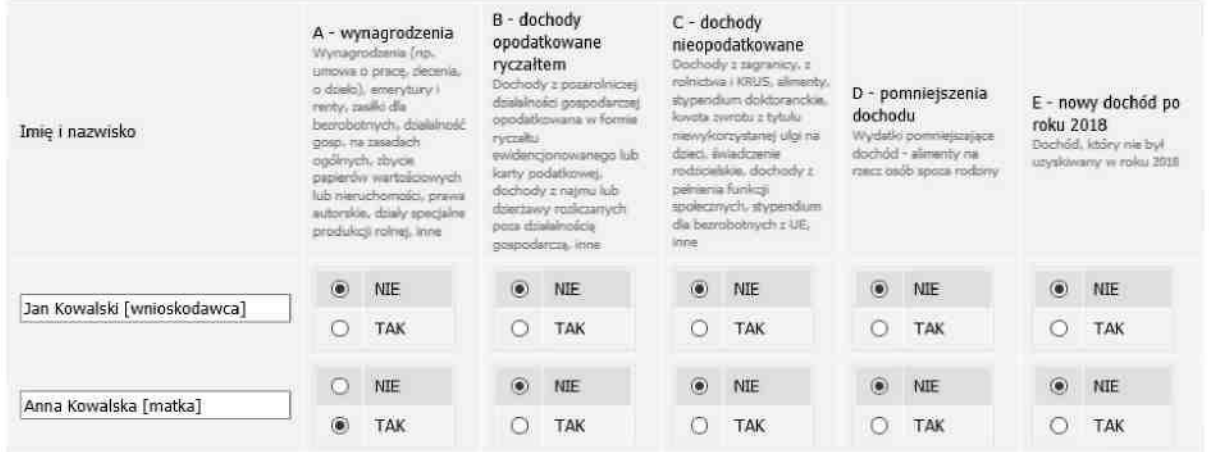

**Wyjaśnienie dotyczące kolumny E – nowy dochód**

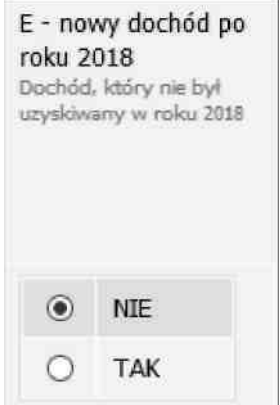

Kolumna ta dotyczy dochodu, który został uzyskany między 1 stycznia bieżącego roku kalendarzowego a dniem składania wniosku. Ważne jest, z jakiego tytułu dochód zaczął być uzyskiwany w bieżącym roku.

Jeśli dochód zaczął być uzyskiwany **z innych tytułów niż** zatrudnienie wynikające ze stosunku pracy lub stosunku służbowego, umowy zlecenia, umowy o dzieło, prowadzenie działalności gospodarczej to dochód **musi być uzyskiwany w dniu składania wniosku.**

**Uwaga**! Jeśli w okresie **3 miesięcy** licząc od dnia utraty dochodu uzyskałeś dochód u **tego samego pracodawcy, zleceniodawcy lub rozpocząłeś pozarolniczą działalność gospodarczą** przepisów o utracie i uzyskaniu dochodu się **nie stosuje**.

# **EKRANY 3 (3A,3B,3C,3D,3E)**

Na tych ekranach podaj dochody oddzielnie dla każdego członka rodziny. Na *Ekranie 2*  poszczególne rodzaje dochodów oznaczone są literami: A, B, C, D, E. Od tego, jakie rodzaje dochodów tam zaznaczysz, zależą ekrany wyświetlane w kolejnych etapach wypełniania oświadczenia. Dla ułatwienia ekrany w swojej nazwie będą zawierały (oprócz cyfry) odpowiednią literę alfabetu wskazującą, którego dochodu dotyczą (np. *Ekran 3A*, *Ekran 3B*,…). W górnej części każdego z ekranów podana będzie informacja, jakiego rodzaju dochodu dotyczy dany ekran oraz którego członka rodziny. Jeśli jakiś ekran wyświetla się, choć nie powinien, wróć *do Ekranu 2,* i sprawdź, jakie opcje zaznaczyłeś w tabeli dochodów.

# **EKRAN 3A Dochody w rodzinie studenta**

*Ekran 3A* zostanie wyświetlony, jeżeli na *Ekranie 2* zaznaczyłeś *TAK* w kolumnie A. Na tym ekranie wykaż dochody z umowy o pracę, umowy zlecenia, umowy o dzieło, rent, emerytur

#### **Do wypełnienia tego ekranu potrzebujesz**:

- 1. zaświadczenia z Urzędu Skarbowego o wysokości uzyskanego dochodu,
- 2. zaświadczeniaowysokościskładekodprowadzonychnaubezpieczeniazdrowotne i społeczne, np. ZUS, KRUS.

Nawetjeżeliktośnieuzyskałdochodówlubniezłożyłzeznaniapodatkowego, konieczne jest zaświadczenie z Urzędu Skarbowego, potwierdzające ten fakt.

W przypadku, gdy zawarłeś związek małżeński po roku kalendarzowym, z którego dokumentuje się dochody, ale przed dniem złożenia wniosku o pomoc materialną, w celu ustalenia prawa do stypendium socjalnego uwzględnij dochody małżonka za rok kalendarzowy poprzedzający rok akademicki, na który świadczenie ma być przyznane, np. składasz wniosek 1 października 2019 r., związek małżeński zawarłeś dnia 21 września 2019 r., podaj dochody małżonka za rok 2018.

W poniższe okienka wpisz kwoty wykazane w zaświadczeniu z Urzędu Skarbowego. Dochód:  $\mathbb{Z}^{\frac{1}{2}}$ Podatek: 과 Składki na ubezpieczenie społeczne:  $Z<sup>1</sup>$ W poniższe okienko wpisz kwotę składek na ubezpieczenie zdrowotne wykazanych w zaświadczeniu z Zakładu Ubezpieczeń Społecznych. Składki na ubezpieczenie zdrowotne:  $Z<sup>1</sup>$ W poniższe okienko wpisz wysokość wolnych od podatku wynagrodzeń osób poniżej 26 roku życia, jeżeli są wykazane na zaświadczeniu z urzędu skarbowego:

Przychody wolne od podatku (wynagrodzenia): zł 1.00

W poniższe okienko wpisz kwotę składek na ubezpieczenie zdrowotne wykazanych w zaświadczeniu z Zakładu Ubezpieczeń Społecznych.

Składki na ubezpieczenie zdrowotne: zł 1.00

Niektóre dochody należy uznać za utracone, jeśli były uzyskiwane w roku 2019, ale nie są uzyskiwane w dniu składania wniosku. Kliknij, aby zapoznać się ze szczegółowymi informacjami o dochodach utraconych.

Niektóre dochody należy uznać za uzyskane, jeśli członek rodziny zaczął je uzyskiwać w roku 2019 i uzyskuje je w dniu składania wniosku. Dochody uzyskane po roku 2019 należy wykazać na ekranie 3E, o ile są uzyskiwane w dniu składania wniosku. Kliknij, aby zapoznać się ze szczegółowymi informacjami o dochodach uzyskanych.

W przypadku dochodów z tytułu zatrudnienia lub innej pracy zarobkowej oraz prowadzenia pozarolniczej działalności gospodarczej występują pewne odstepstwa.

Kliknij, aby zapoznać się ze szczegółowymi informacjami o utracie i uzyskaniu dochodu z tytułu zatrudnienia i prowadzenia działalności gospodarczej.

Jeżeli dochód z tytułu zatrudnienia lub innej pracy zarobkowej oraz prowadzenia pozarolniczej działalności gospodarczej uległ obniżeniu z powodu przeciwdziałania COVID-19 to stanowi to utratę dochodu.

Kliknij, aby zapoznać się informacjami o utracie dochodu w powodu przeciwdziałania COVID-19.

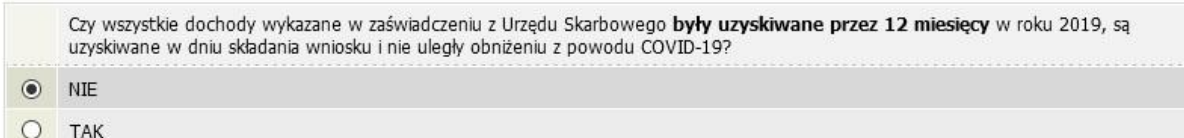

#### DOCHODY UZYSKANE PRZEZ CZĘŚĆ ROKU

W przypadku, gdy dochód z jakiegoś źródła uwzględniony w zaświadczeniu z Urzędu Skarbowego był uzyskiwany tylko przez część roku, w pytaniu *Czy wszystkie dochody wykazane w zaświadczeniu z Urzędu Skarbowego były uzyskiwane przez 12 miesięcy oraz są uzyskiwane w dniu składania wniosku,* kliknij przycisk *NIE,* a następnie kliknij przycisk *dodaj***,** znajdujący się w tabelce na dole ekranu i wprowadź dochód.

Wprowadzając informację o dochodzie, zwróć uwagę na pole *Czy osiągany w dniu składania wniosku*. Pole to decyduje, czy dochód zostanie uznany za uzyskany, czy utracony. Szczegółową informację na temat tego, jaki dochód uważa się za uzyskany, a jaki za utracony, znajdziesz, klikając w jeden ze znajdujących się na stronie linków.

itp.

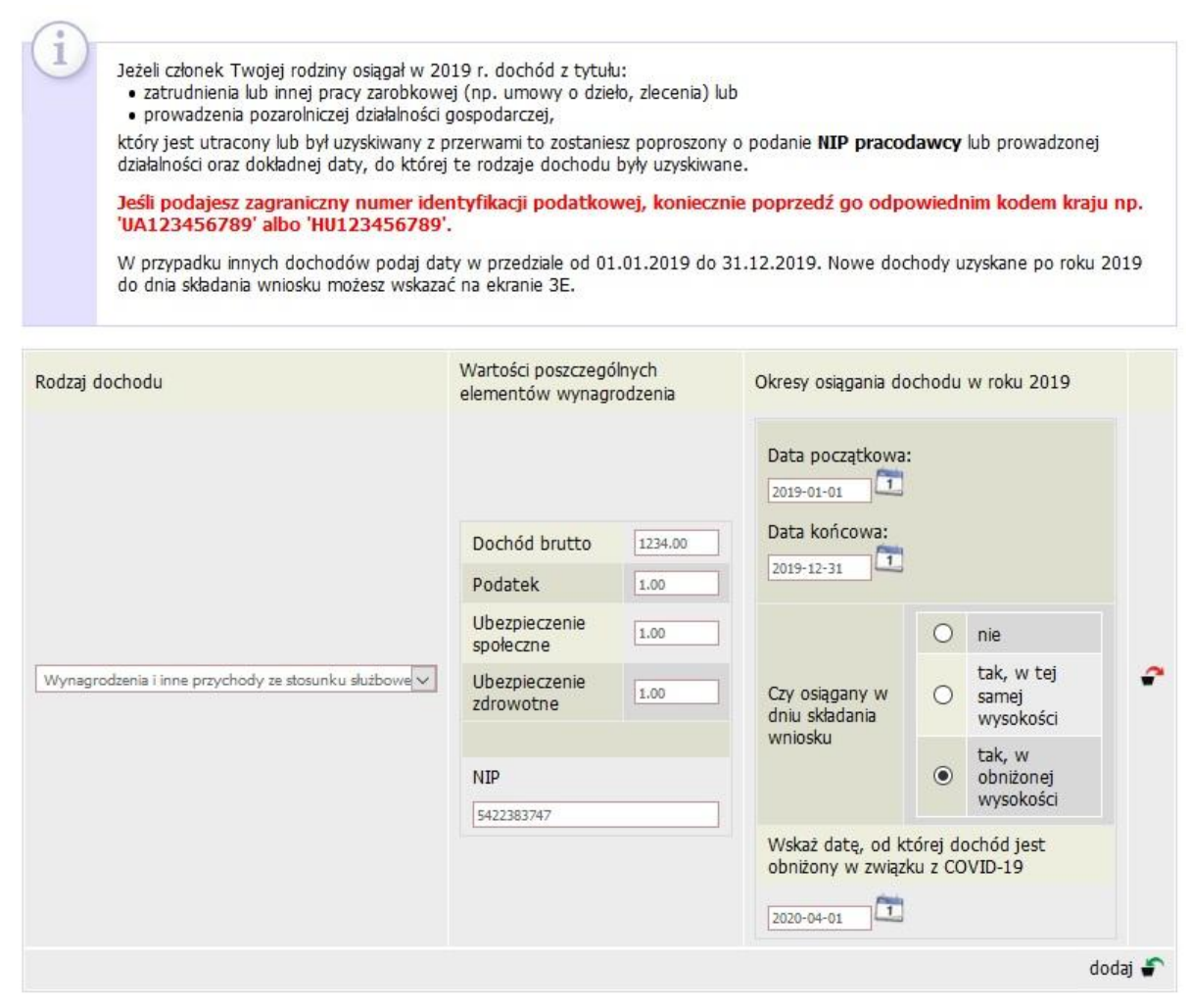

Na potwierdzenie uzyskiwania dochodów przez część roku musisz dołączyć dodatkową dokumentację, np. PIT-11, PIT-40A, umowę, decyzję, zaświadczenie, świadectwo pracy.

#### DOCHÓD UTRACONY

Przepisów o **utracie** i **uzyskaniu** dochodu **nie stosuje** się do dochodu z **tytułu zatrudnienia lub innej pracy zarobkowej i dochodu z tytułu wyrejestrowania lub rozpoczęcia pozarolniczej działalności gospodarczej**, jeżeli dochód z tych tytułów został utracony i w okresie **3 miesięcy** licząc od dnia utraty dochodu uzyskany został dochód **u tego samego pracodawcy**, zleceniodawcy, zamawiającego dzieło lub ponownie rozpoczęta została pozarolnicza działalność gospodarcza.

Jeśli w polu *Czy osiągany w dniu składania wniosku* wybierzesz opcję *NIE*, to pojawi się sekcja, w której podaj powód utraty dochodu. Jeżeli jest on inny niż powody wymienione na liście, wtedy wybierz wariant *żaden z powyższych powodów*. Wskazanie tej opcji spowoduje, że dochód **nie będzie traktowany** jako dochód utracony.

Jeżeli w rodzaju dochodu wybierzesz dochód z:

- zatrudnienia wynikający ze stosunku pracy lub stosunku służbowego,
- umowy zlecenia, umowy o dzieło,
- prowadzenia działalności gospodarczej

to podaj NIP pracodawcy.

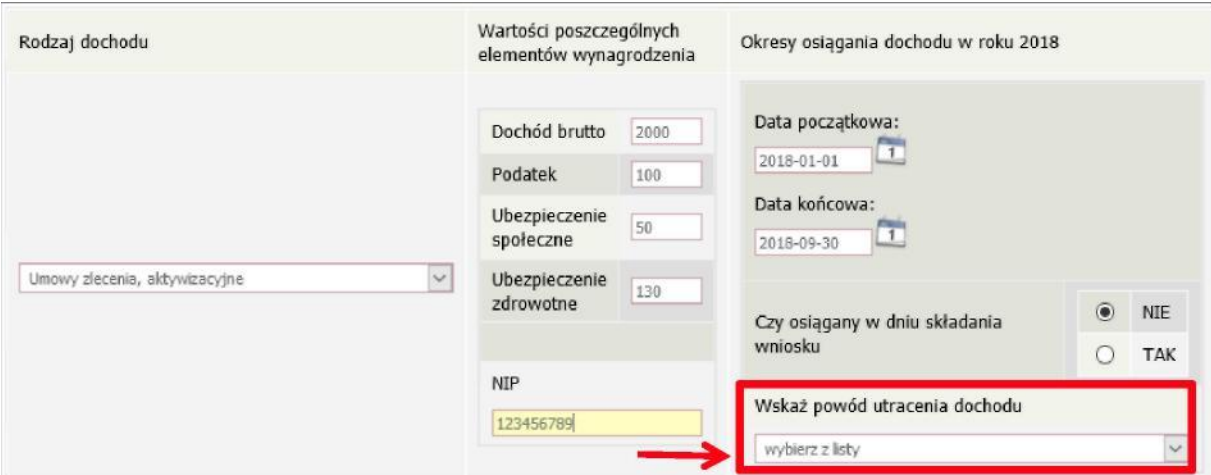

**Utratę dochodu udokumentuj zaświadczeniami** zawierającymi następujące informacje:

- rodzaj utraconego dochodu,
- okres, w którym dochód był uzyskiwany,
- przyczynę utraty dochodu,
- kwotę brutto utraconego dochodu,
- wysokość odprowadzonych składek na ubezpieczenie społeczne i zdrowotne,
- wysokość odprowadzonego podatku.

Potrzebny Ci będzie także druk PIT-11 z każdego miejsca zatrudnienia, jeżeli było ich więcej niż jedno.

Nie każdy dochód może zostać uznany za utracony. Tylko przypadki wymienione na liście mogą stanowić powód stwierdzenia utraty dochód. Np. utraty lub zmniejszenia dochodu **nie powodują** zmiany warunków zatrudnienia, takie jak sprzedaż akcji bądź mieszkania itp.

#### DOCHÓD UZYSKANY

Przepisów o **utracie** i **uzyskaniu** dochodu **nie stosuje** się do dochodu z **tytułu zatrudnienia lub innej pracy zarobkowej i dochodu z tytułu wyrejestrowania lub rozpoczęcia pozarolniczej działalności gospodarczej**, jeżeli dochód z tych tytułów został utracony i w okresie **3 miesięcy** licząc od dnia utraty dochodu uzyskany został dochód **u tego samego pracodawcy**, zleceniodawcy, zamawiającego dzieło lub ponownie rozpoczęta została pozarolnicza działalność gospodarcza.

Jeśli w polu *Czy osiągany w dniu składania wniosku* wybierzesz opcję *TAK*, to pojawi się sekcja, w której podaj powód uzyskania dochodu.

Jeżeli w rodzaju dochodu wybierzesz dochód z:

- zatrudnienia wynikający ze stosunku pracy lub stosunku służbowego,
- umowy zlecenia, umowy o dzieło,
- prowadzenia działalności
- gospodarczej to podaj NIP pracodawcy.

Zmiana warunków zatrudnienia, takich jak zwiększenie wynagrodzenia lub zwiększenie wymiaru etatu, **nie stanowi** powodu uznania zwiększenia dochodu. Tylko przypadki wymienione na liście mogą stanowić powód stwierdzenia zwiększenia dochodu.

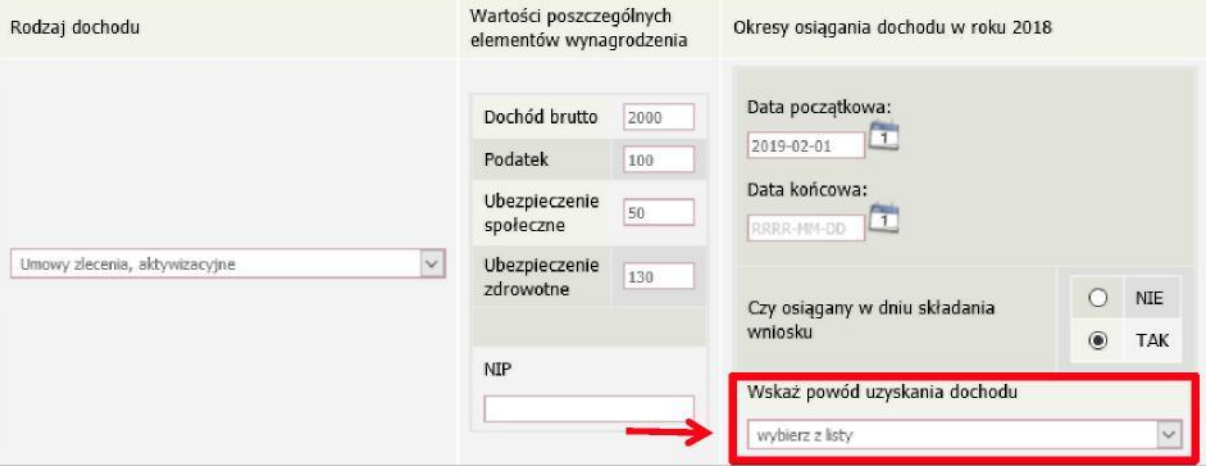

### **EKRAN 3B Dochody opodatkowane w formie ryczałtu ewidencjonowanego lub karty podatkowej**

*Ekran 3B* zostanie wyświetlony, jeżeli na *Ekranie 2* zaznaczyłeś *TAK* w kolumnie B. Ekran ten dotyczy dochodów z pozarolniczej działalności gospodarczej opodatkowanej w formie ryczałtu ewidencjonowanego lub karty podatkowej, dochodów z umów najmu, podnajmu, dzierżawy, poddzierżawy lub innych umów o podobnym charakterze, jeżeli umowy te nie są zawierane w ramach prowadzonej przez członka rodziny pozarolniczej działalności gospodarczej.

#### **Do wypełnienia tego ekranu przydadzą Ci się:**

- 1. zaświadczeniezUrzęduSkarbowegoowysokościosiągniętegoprzychoduzdziałalności opodatkowanej ryczałtem z określeniem stawki podatkowej,
- 2. decyzja Urzędu Gminy o wysokości podatku z karty podatkowej,

Klikając przycisk *dodaj*, znajdujący się w tabelce na dole ekranu, dodasz informacje o dochodach.

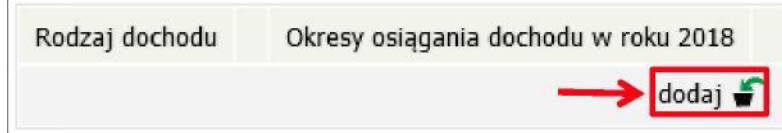

Wybór opcji *NIE* lub *TAK* w polu *Czy osiągany w dniu składania wniosku* decyduje o tym,

czy dochód zostanie potraktowany jako utracony, czy uzyskany. Szczegółową informację na temat tego, który dochód uważa się za uzyskany, a który za utracony, uzyskasz, klikając w jeden ze znajdujących się na stronie linków.

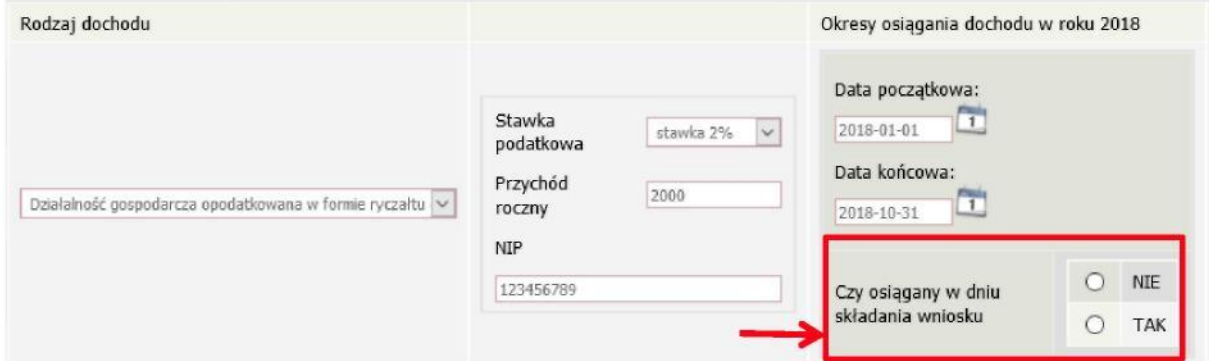

Uzyskanie lub utratę dochodu należy udokumentować. Np. jeśli utrata dochodu spowodowana była zakończeniem wykonywania pozarolniczej działalności gospodarczej, przedstaw wydruk z Centralnej Ewidencji i Informacji o Działalności Gospodarczej Rzeczypospolitej Polskiej. Jeśli w polu *Czy osiągany w dniu składania wniosku* wybierzesz opcję *NIE*, to pojawi się sekcja, w której podaj powód utraty dochodu. Jeżeli jest on inny niż powody wymienione na liście, wtedy wybierz wariant *żaden z powyższych powodów*. Wskazanie tej opcji spowoduje, że dochód **nie będzie traktowany** jako dochód utracony.

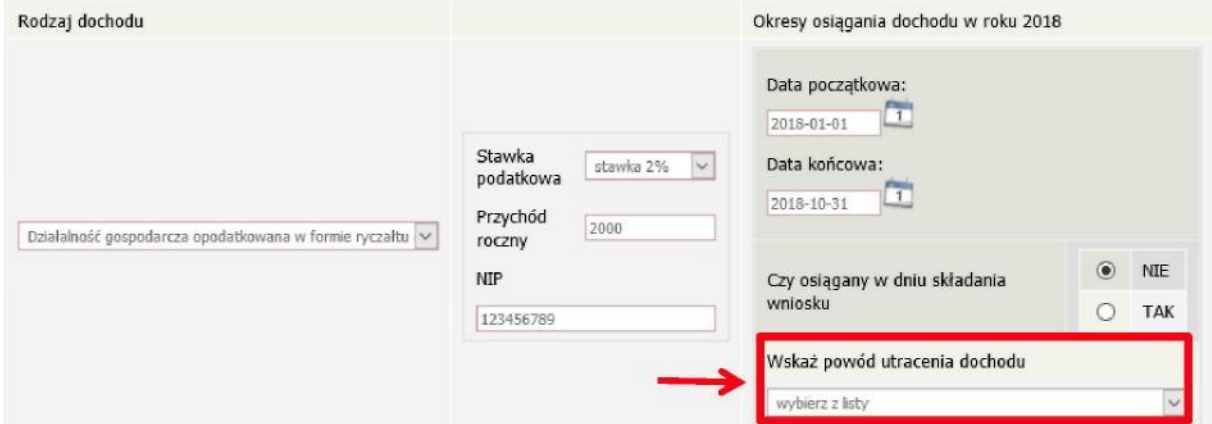

Wybór opcji *TAK* spowoduje pojawienie się pola, w którym będziesz mógł wskazać powód uzyskania dochodu.

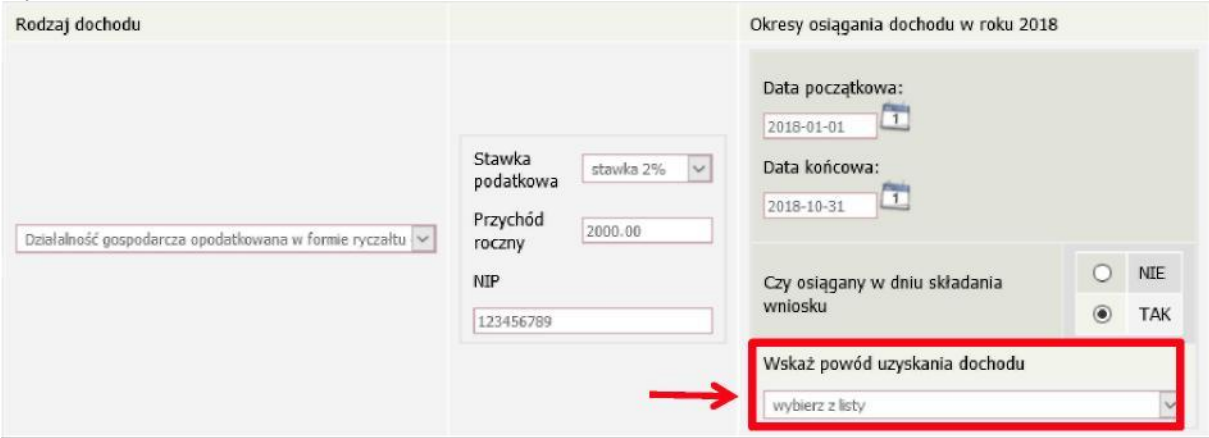

# **EKRAN 3C Dochody niepodlegające opodatkowaniu podatkiem dochodowym od osób fizycznych**

*Ekran 3C* zostanie wyświetlony, jeżeli na *Ekranie 2* zaznaczyłeś *TAK* w kolumnie C. Ekran ten przedstawia wszystkie dochody niepodlegające opodatkowaniu podatkiem dochodowym od osób fizycznych. Najczęściej spotykane dochody tego typu to dochody z zagranicy, dochody z gospodarstwa rolnego, alimenty, świadczenia związane z pełnieniem obowiązków społecznych. Kliknij *rozwiń* przy tym rodzaju dochodu, który chcesz wprowadzić.

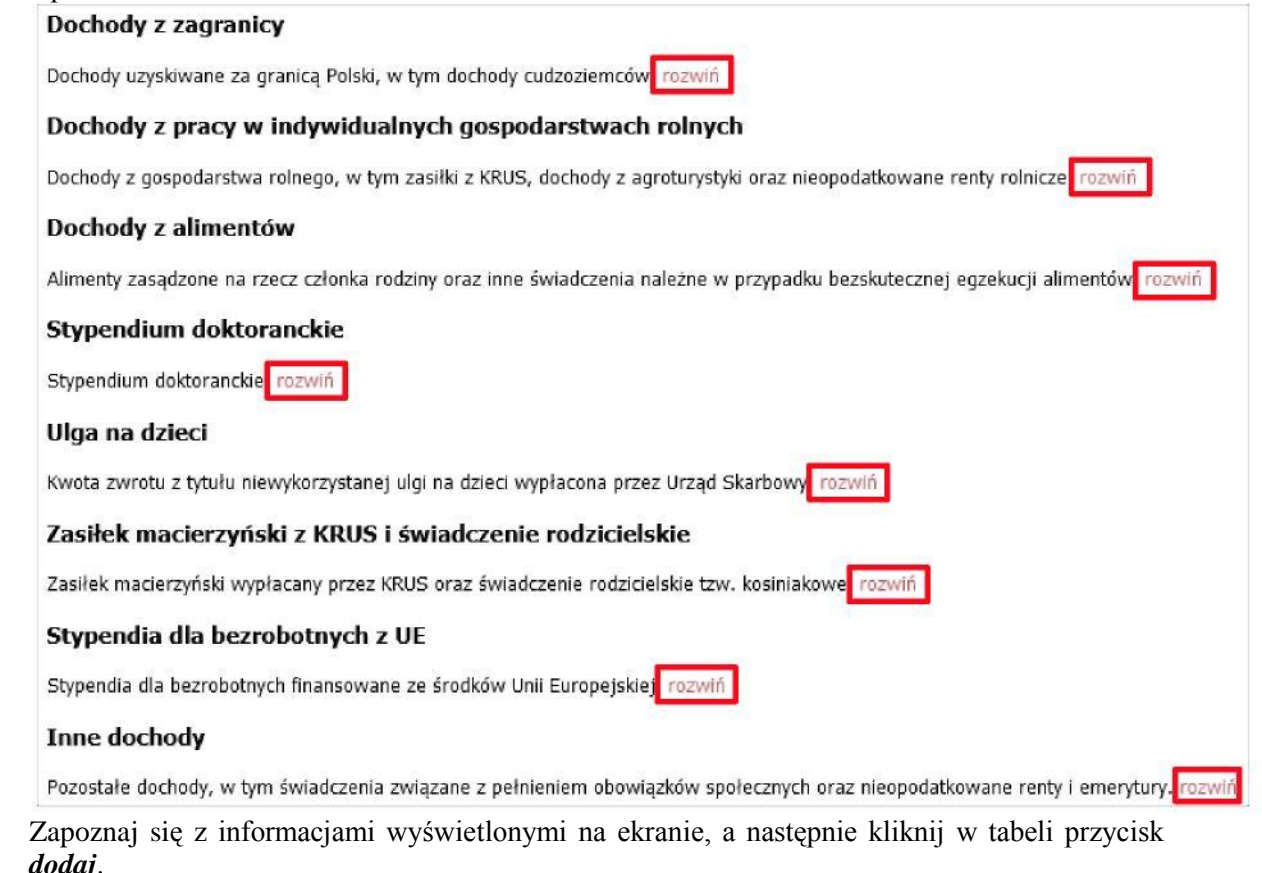

Wkolejnychpodrozdziałachznajdzieszinformacje,nacozwrócićuwagępodczaswprowadzania danych dotyczących poszczególnych rodzajów dochodów.

Każdy pełnoletni członek rodziny wnioskodawcy **musi złożyć oświadczenie** o dochodach niepodlegających opodatkowaniu, nawet jeżeli takich dochodów nie osiągał. (wzór do pobrania po kliknięciu w link *pobierz druk oświadczenia* lub na *Ekranie 6* jako załącznik [z-27]).

#### DOCHODY Z ZAGRANICY

W przypadku osiągania dochodów poza granicami Rzeczpospolitej Polskiej, dokonaj ich przeliczenia na podstawie średniego kursu waluty, ogłaszanego przez Prezesa Narodowego Banku Polskiego (NBP) z ostatniego dnia roboczego roku kalendarzowego, z którego dochód stanowi podstawę ustalenia prawa do stypendium socjalnego, np. składasz wniosek 1 października 2019 r., uzyskałeś dochód poza granicami kraju w 2018 r., dochód ten przelicz na podstawie kursu waluty podanego w ostatniej tabeli kursowej z grudnia 2018 r.

W przypadku, gdy Ty lub członek rodziny uzyskaliście dochód poza granicami Rzeczypospolitej Polskiej, który nie był osiągany w roku kalendarzowym stanowiącym podstawę ustalenia prawa do stypendium socjalnego, przeliczenia tego dochodu dokonaj na podstawie średniego kursu waluty z ostatniego dnia roboczego miesiąca następującego po miesiącu, w którym dochód został osiągnięty, np. składasz wniosek 1 października 2019 r., od dnia 19 maja 2019 r. zacząłeś uzyskiwać dochód poza granicami kraju, uzyskany dochód przelicz na podstawie kursu waluty podanego w ostatniej tabeli kursowej z czerwca 2019 r.

Tabele kursów walut znajdziesz na *Ekranie 1*.

Dokumenty składane w języku obcym dostarcz w tłumaczeniu na język polski.

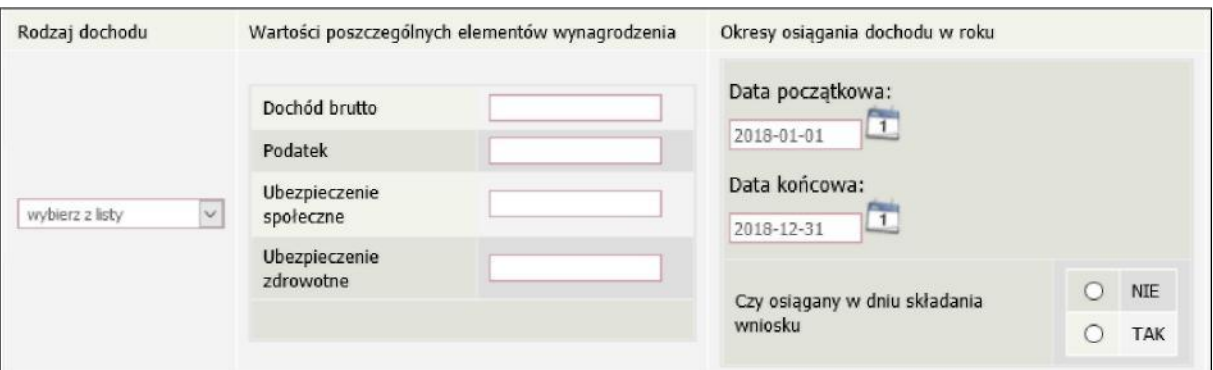

Wybór opcji *NIE* lub *TAK* w polu *Czy osiągany w dniu składania wniosku* decyduje o tym, czy dochód zostanie potraktowany jako utracony, czy uzyskany. Szczegółową informację na temat tego, jaki dochód uważa się za uzyskany, a jaki za utracony, uzyskasz, klikając w odpowiedni link na górze strony.

Jeśli w polu *Czy osiągany w dniu składania wniosku* wybierzesz opcję *NIE*, to pojawi się sekcja, w której podaj powód utraty dochodu. Jeżeli jest on inny niż powody wymienione na liście, wtedy wybierz wariant *żaden z powyższych powodów*. Wskazanie tej opcji spowoduje, że dochód **nie będzie traktowany** jako dochód utracony.

Uzyskanie lub utratę dochodu należy udokumentować.

#### DOCHODY Z PRACYW INDYWIDUALNYCH GOSPODARSTWACH ROLNYCH

**Do wypełnienia tej tabeli potrzebne Ci będzie** zaświadczenie z Urzędu Gminy, potwierdzające posiadanie w roku bieżącym gospodarstwa rolnego o powierzchni wyrażonej w hektarach przeliczeniowych oraz fizycznych.

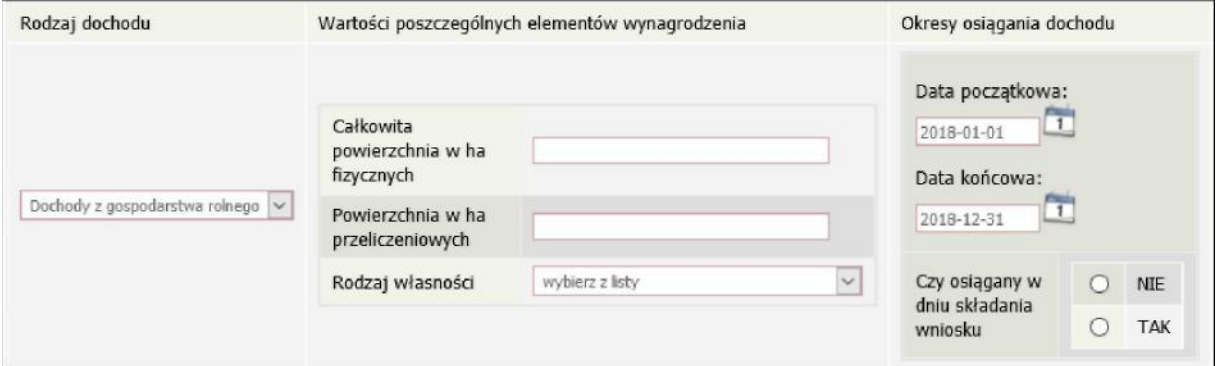

Przyustalaniudochoduzgospodarstwarolnegonieuwzględniasiędopłat bezpośrednich uzyskanych w ramach Wspólnej Polityki Rolnej Unii Europejskiej.

Wprzypadkuwspółwłasnościgospodarstwarolnego wpisz tylko hektary przeliczeniowe w części należącej do osoby z rodziny.

Jeżeli rodzice są współwłaścicielami gospodarstwa rolnego, a zaświadczenie przedstawia łączną wielkość gospodarstwa rolnego, wpisz ½ hektarów przeliczeniowych w okna dla każdego z rodziców, a w polu *Rodzaj własności* wybierz *współwłaściciel*. Np. Anna i Jan Kowalscy są współwłaścicielami gospodarstwa rolnego o powierzchni 23 hektarów fizycznych, co stanowi 18 hektarów przeliczeniowych. Na *Ekranie 3C* dotyczącym Anny wpisz 9 hektarów przeliczeniowych i 23 hektarów fizycznych, a na *Ekranie 3C* dotyczącym Jana również wpisz 9 hektarów przeliczeniowych i 23 hektarów fizycznych.

W przypadku, gdy w polu *Rodzaj własności* wybierzesz opcję *dzierżawa od ANR* lub *dzierżawa od rencisty/emeryta rolniczego,* wyświetlone zostanie dodatkowe pole, w które wpisz kwotę zapłaconego czynszu**. System pomniejszy dochód z gospodarstwa o zapłacony czynsz.**

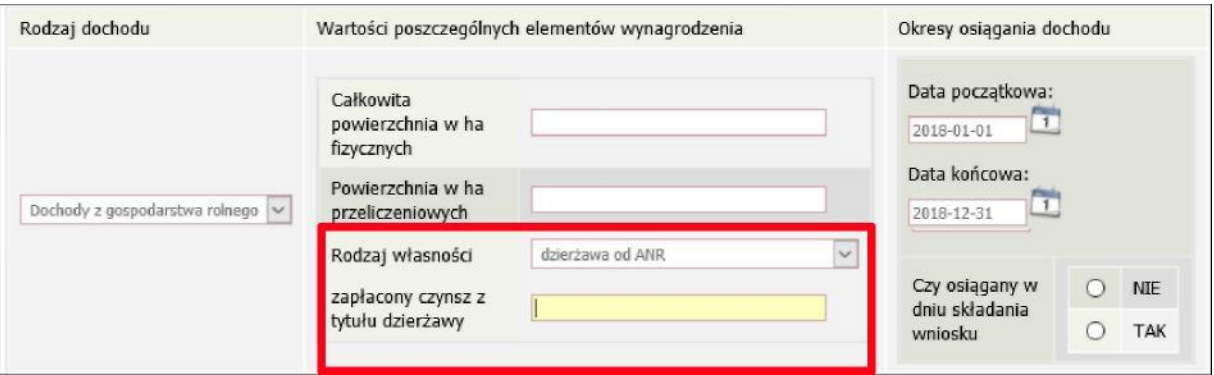

Do wniosku dołącz umowę dzierżawy ziemi z wyszczególnioną kwotą czynszu.

Wybór opcji *NIE* lub *TAK* w polu *Czy osiągany w dniu składania wniosku* decyduje o tym, czy dochód zostanie potraktowany jako utracony, czy uzyskany. Szczegółową informację na temat tego, jaki dochód uważa się za uzyskanym, a jaki za utracony, uzyskasz, klikając w jeden ze znajdujących się na stronie linków.

Jeśli w polu *Czy osiągany w dniu składania wniosku* wybierzesz opcję *NIE*, to pojawi się sekcja, w której podaj powód utraty dochodu. Jeżeli jest on inny niż powody wymienione na liście, wtedy wybierz wariant *żaden z powyższych powodów*. Wskazanie tej opcji spowoduje, że dochód **nie będzie traktowany** jako dochód utracony.

Sprzedaż lub darowizna części lub całości gospodarstwa rolnego nie stanowi utraty dochodu. Uzyskanie lub utratę dochodu należy udokumentować.

Jeżeli uzyskujesz dochody niepodlegające opodatkowaniu, jesteś zobowiązany dołączyć do wniosku również zaświadczenie z Urzędu Skarbowego potwierdzające wysokość uzyskiwanych dochodów lub zaświadczenie potwierdzające niezłożenie zeznania podatkowego.

#### INNEDOCHODY Z ROLNICTWA, NP. ZASIŁKI CHOROBOWE, AGROTURYSTYKA

Jeżeli uzyskałeś (Ty lub członkowie Twojej rodziny) inne dochody z rolnictwa, szczególnie zasiłki chorobowe, dochody z agroturystyki lub wynajmu pokoi gościnnych, dodaj je w tabeli i wpisz dla każdego rodzaju dochodu (osobno) łączny dochód uzyskany w roku objętym oświadczeniem.

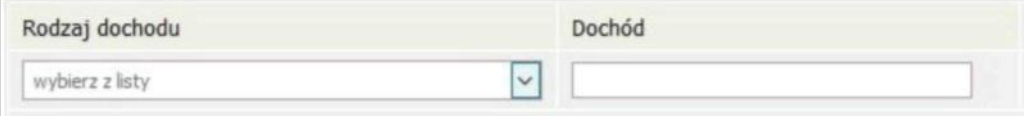

#### DOCHODY Z ALIMENTÓW

Na tym ekranie wpisz **miesięczną wysokość**:

- 1. alimentów zasądzonych na rzecz dzieci w rodzinie,
- 2. zaliczki alimentacyjnej,

3. świadczenia pieniężnego wypłaconego w przypadku bezskuteczności egzekucji alimentów.

#### **Do wypełnienia tego ekranu mogą Ci się przydać**:

- 1. aktualny wyrok zasądzający alimenty,
- 2. zaświadczenie z Funduszu Alimentacyjnego,
- 3. zaświadczenie od komornika.

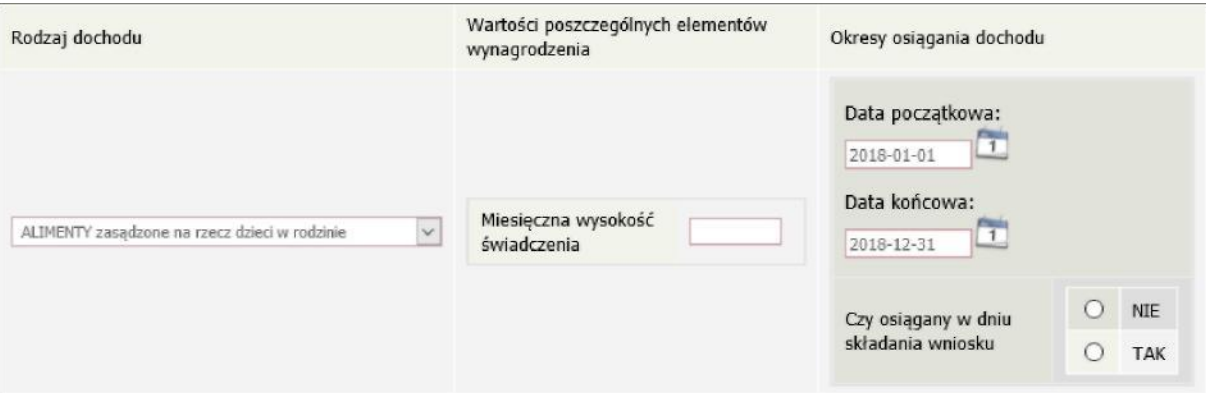

Wybór opcji *NIE* lub *TAK* w polu *Czy osiągany w dniu składania wniosku* decyduje o tym, czy dochód zostanie potraktowany jako utracony czy uzyskany. Szczegółową informację na temat tego, jaki dochód uważa się za uzyskany, a jaki za utracony, uzyskasz, klikając w jeden ze znajdujących się na stronie linków.

Uzyskanie lub utratę dochodu należy udokumentować.

Tylko śmierć osoby zobowiązanej do świadczeń alimentacyjnych lub postanowienie sądu sprawia, że dochód z alimentów uważany jest za utracony.

Wprzypadkurozwodurodzicówbrakalimentówzasądzonychnarzeczdzieci, nakłada na Ciebie obowiązek wykazania dochodów obojga rodziców.

#### STYPENDIUM DOKTORANCKIE

Wtabelitejpodajmiesięcznąwysokośćotrzymywanego,np.przezrodzeństwo,stypendium doktoranckiego oraz zwiększenia stypendium doktoranckiego z dotacji projakościowej.

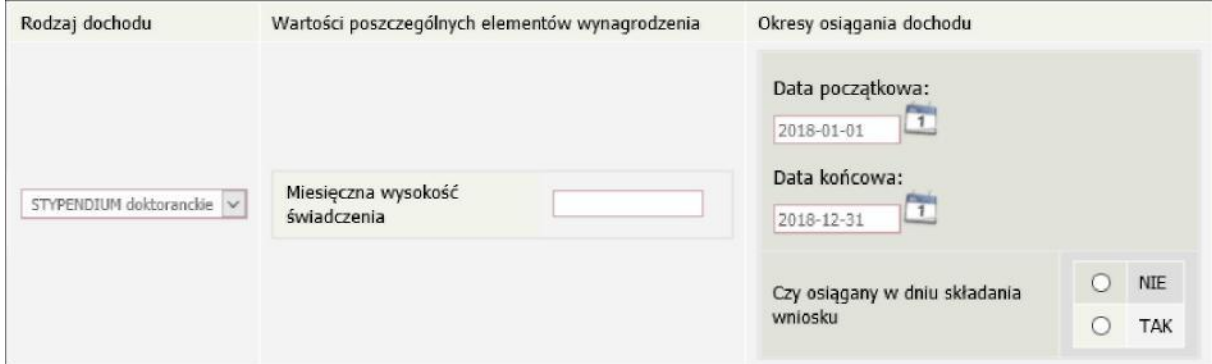

Do dochodów niepodlegających opodatkowaniu **nie wpisuj** stypendium socjalnego, stypendium specjalnego dla osób niepełnosprawnych, zapomogi, stypendium rektora dla najlepszych studentów, stypendium dla najlepszych doktorantów, stypendium ministra za wybitne osiągnięcia dla studentów i doktorantów.

Wybór opcji *NIE* lub **TAK** w polu *Czy osiągany w dniu składania wniosku* decyduje o tym, czy dochód zostanie potraktowany jako utracony czy uzyskany. Szczegółową informację na temat tego, jaki dochód uważa się za uzyskanym, a jaki za utracony, uzyskasz, klikając w jeden ze znajdujących się na stronie linków.

Uzyskanie lub utratę dochodu należy udokumentować.

#### ULGA NA DZIECI

**Do wypełnienia tej tabelki potrzebne Ci będzie** zaświadczenie z Urzędu Skarbowego o wysokości zwrotu z tytułu ulgi na dzieci.

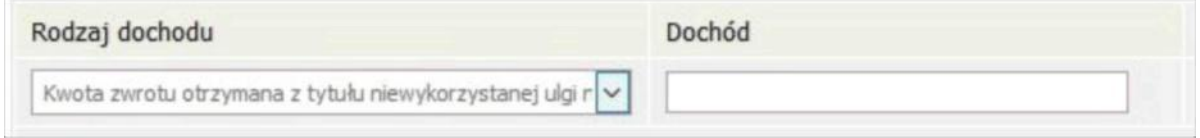

ZASIŁEK MACIERZYŃSKIZ KRUS I ŚWIADCZENIE RODZICIELSKIE

Tutajwpisz**miesięcznąwysokość**otrzymywanegoświadczeniarodzicielskiegolubzasiłku macierzyńskiego.

Świadczenierodzicielskieniejesttymsamymcozasiłekrodzinny.Jeżelirodzina otrzymuje zasiłek rodzinny, **nie uwzględniasz** tego świadczenia.

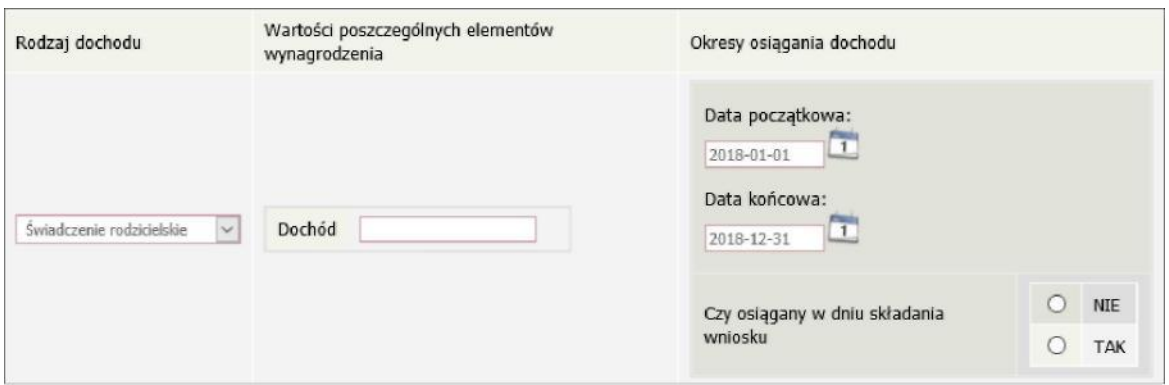

Wybór opcji *NIE* lub *TAK* w polu *Czy osiągany w dniu składania wniosku*, decyduje o tym, czy dochód zostanie potraktowany jako utracony czy uzyskany. Szczegółową informację na temat tego, jaki dochód uważa się za uzyskany, a jaki za utracony, uzyskasz, klikając w jeden ze znajdujących się na stronie linków.

Uzyskanie lub utratę dochodu należy udokumentować.

#### STYPENDIA DLA BEZROBOTNYCH Z UE

Wpiszdochód**rocznynetto**otrzymywanegostypendiumdlabezrobotnychfinansowanegoze środków Unii Europejskiej.

Niepodawajtutajopodatkowanychzasiłkówdlabezrobotnychfinansowanychz innych źródeł niż środki Unii Europejskiej

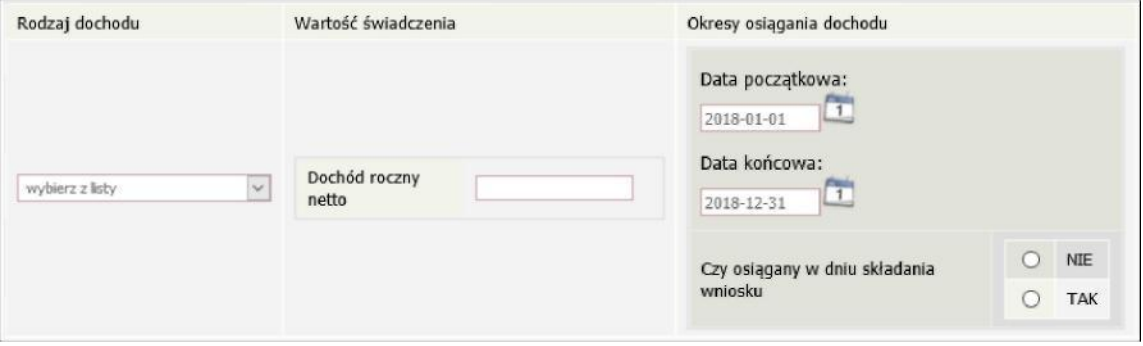

Wybór opcji *NIE* lub **TAK** w polu *Czy osiągany w dniu składania wniosku* decyduje o tym, czy dochód zostanie potraktowany jako utracony czy uzyskany. Szczegółową informację na temat tego, jaki dochód uważa się za uzyskanym, a jaki za utracony, uzyskasz, klikając w jeden ze znajdujących się na stronie linków.

Uzyskanie lub utratę dochodu należy udokumentować.

#### INNE DOCHODY

Jeśli posiadasz inne dochody niepodlegające opodatkowaniu, wybierz z listy ich rodzaj i wpisz kwotę dochodu. Najczęściej są to świadczenia związane z pełnieniem obowiązków społecznych, np. diety radnych, sołtysa lub diety za udział w pracach komisji wyborczej.

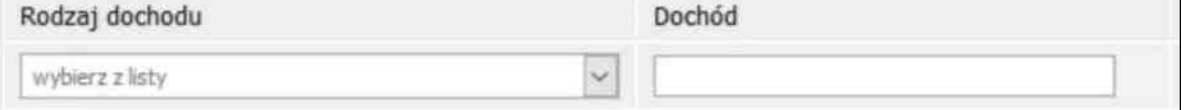

Z rozwijanej listy możesz wybrać pozycję "inne" i wpisać, np. wysokość otrzymywanego stypendium pomostowego, które przyznawane jest przez osoby fizyczne lub osoby prawne niebędące państwowymi ani samorządowymi osobami prawnymi. Na I roku studiów takie stypendium przyznawane jest na podstawie kryterium ekonomiczno-społecznego i **nie stanowi dochodu**, natomiast na wyższych latach studiów ma funkcję stypendium naukowego i **stanowi dochód**.

Te świadczenia jednak nie są dochodem uzyskanym ani utraconym.

TasamazasadadotyczyTwojegorodzeństwa,którewykazujeszwewspólnymgospodarstwie domowym.

Musisz przedstawić zaświadczenia potwierdzające wysokość uzyskanego dochodu.

# **EKRAN 3 D Pomniejszenie dochodów o alimenty płacone na rzecz osób spoza rodziny**

Jeśli na *Ekranie 2* w kolumnie D zaznaczyłeś *TAK*, to pojawi Ci się *Ekran 3D*. Dochód można pomniejszyć o alimenty płacone na rzecz osób spoza rodziny studenta.

#### **Do wypełnienia tego ekranu przydadzą Ci się:**

- 1. wyrok sądu orzekający o wysokości należnych alimentów,
- 2. potwierdzenie płatności alimentów.

Wpisz kwotę wydatków poniesionych z tytułu płacenia alimentów na rzecz osób spoza rodziny:

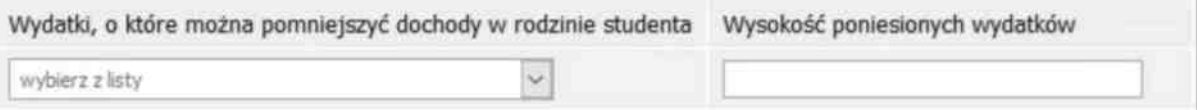

Pomniejszyć dochody o zapłacony czynsz z tytułu wydzierżawienia gospodarstwa rolnego możesz na Ekranie 3C.

# **EKRAN 3E Dochody uzyskane w roku bieżącym**

Ekran ten pojawi się w przypadku zaznaczenia *TAK* w kolumnie E na *Ekranie 2*, czyli w przypadku uzyskiwania dochodu w roku bieżącym.

Jeśli w roku bieżącym Ty lub członek Twojej rodziny podjęliście pracę, zarejestrowaliście działalność gospodarczą, uzyskaliście rentę, emeryturę lub inne dochody, to wpisz je na tym ekranie.

#### **Do udokumentowania uzyskanego dochodu może Ci się przydać:**

- 1. zaświadczenieorodzajudochoduiwysokościdochodunettouzyskanegowmiesiącu następnym po uzyskaniu dochodu,
- 2. umowa/decyzja, na podstawie której dochód został uzyskany,
- 3. wydrukzCentralnejEwidencjiiInformacjioDziałalnościGospodarczejRzeczypospolitej Polskiej.

Kliknij *dodaj* przy tym rodzaju dochodu, który chcesz wprowadzić.

#### Nowe dochody no roku 2018

Niektóre dochody można uznać za uzyskane, jeśli członek rodziny zaczął je uzyskiwać po 2018 r. i osiąga je w dniu składania wniosku. Zapoznaj się ze szczegółowymi informacjami o dochodach uzyskanych.

Kliknij, aby zapoznać się ze szczegółowymi informacjami o dochodach uzyskanych.

Wskaż nowe dochody, które nie były uzyskiwane w 2018 r., ale są uzyskiwane na dzień składania wniosku.

Wpisz wysokość netto dochodu osiągniętego za miesiąc następujący po miesiącu, w którym nastąpiło uzyskanie dochodu.

Przykład: jeśli członkowi rodziny została przyznana renta w lutym to należy wpisać dochód za marzec (bez względu na to kiedy renta została wypłacona).

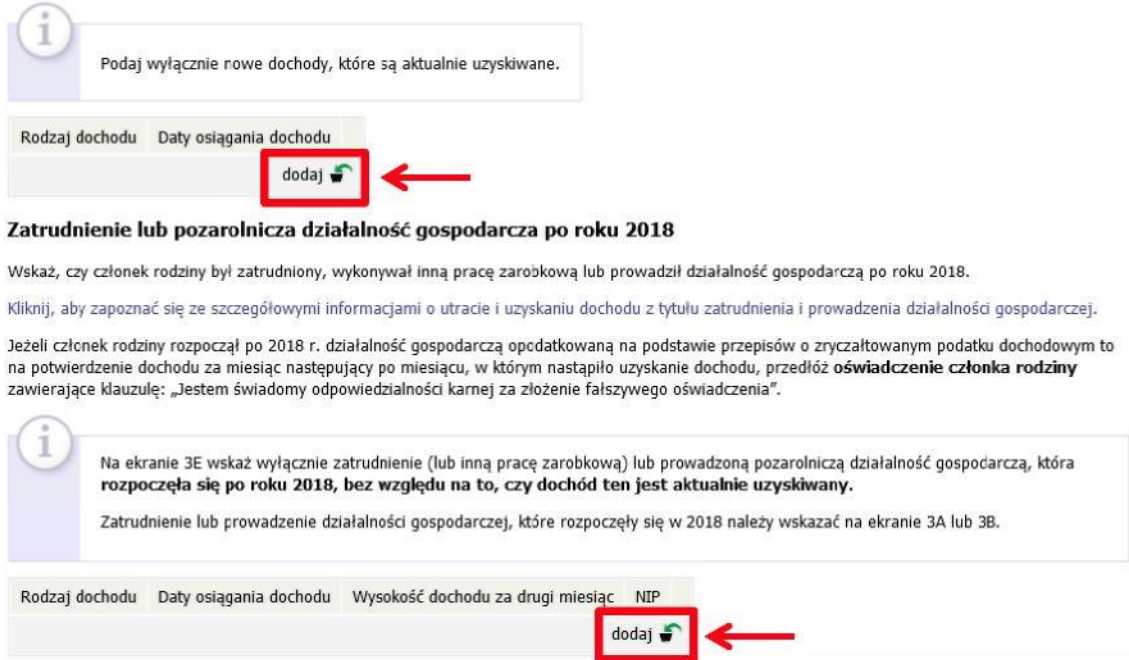

#### NOWE DOCHODY PO ROKU …

Wskaż nowe dochody uzyskane w roku bieżącym, które są **osiągane w dniu składania wniosku**. Podaj wyłącznie dochody netto, które są obecnie uzyskiwane pod warunkiem, że nie wynikają z tytułu zatrudnienia, umowy o dzieło, umowy zlecenia, działalności gospodarczej.

#### Jeśli w polu *Czy osiągany w dniu składania wniosku* wybierzesz opcję *TAK,* podaj wysokość **dochodu netto za drugi miesiąc.**

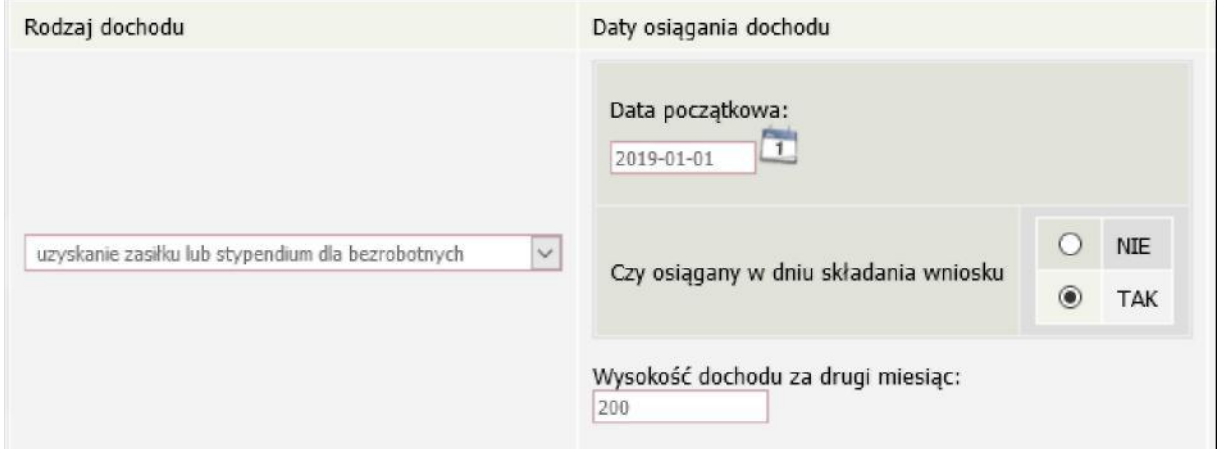

Na ekranie wpisz wysokość dochodu **netto** z miesiąca następującego po miesiącu, w którym uzyskałeś dochód. Np. składasz wniosek 1 października 2019 r., a członek Twojej rodziny uzyskał prawo do emerytury w kwietniu i otrzymuje ją **w dniu składania wniosku**, podaj dochód za maj (obojętnie, kiedy dochód został wypłacony).

ZATRUDNIENIE LUB POZAROLNICZA DZIAŁALNOŚĆ GOSPODARCZA PO ROKU … Jeśli dochód zaczął być uzyskiwany w bieżącym roku z takich tytułów jak:

- **zatrudnienie wynikające ze stosunku pracy lub stosunku służbowego**,
- **umowy zlecenia, umowy o dzieło**,
- **prowadzenie działalności gospodarczej** wpisz dochód **netto** z miesiąca następującego

po miesiącu, w którym dochód został uzyskany, **nawet jeżeli nie występuje już w dniu składania wniosku.**

Podajdochód uzyskany w roku bieżącym z zatrudnienia lub rozpoczęcia działalności gospodarczej nawet jeśli dochód ten już nie występuje w dniu składania wniosku. Musisz przedstawić zaświadczenia potwierdzające wysokość uzyskanego dochodu. Na ekranie podaj NIP pracodawcy.

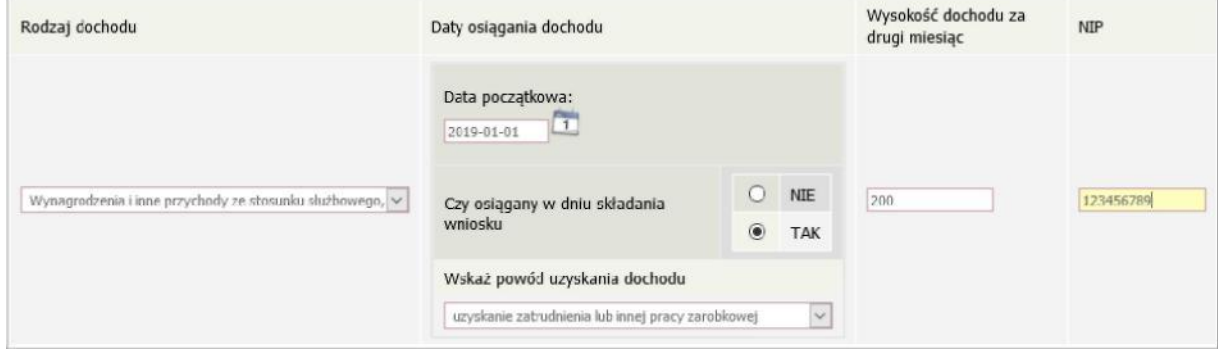

Dochódzzatrudnienialubzprowadzeniadziałalnościgospodarczej,któryzostał zawarty w zaświadczeniu z Urzędu Skarbowego należy wskazać na ekranie 3A lub 3B.

Na ekranie wpisz wysokość dochodu netto z miesiąca następującego po miesiącu, w którym uzyskałeś dochód. Np. jeśli członek Twojej rodziny zawarł umowę zlecenie w kwietniu, to podaj dochód za maj (obojętnie, kiedy dochód został wypłacony).

# **EKRAN 3F Obniżenie dochodu z powodu przeciwdziałania COVID-19**

Podaj szczegóły dotyczące obniżenia dochodu, w szczególności wysokość dochodu netto w poszczególnych miesiącach od dnia obniżenia dochodów do nadal. Podane dane udokumentuj.

Pamiętaj, że obniżenie dochodu jest utratą dochodu wyłącznie wtedy, gdy nastąpiło z powodu przeciwdziałania COVID-19. W przypadku zatrudnienia powód obniżenia wynagrodzenia powinien być potwierdzony przez pracodawcę.

#### 1

Podanie informacji o wysokości dochodu po obniżeniu z powodu COVID-19 jest niezbędne do obliczenia wysokości obniżki i pomniejszenia Twojego dochodu.

Jeśli w kolumnie "Wysokość dochodu netto w 2020" nie widzisz pól na wpisanie dochodu, wróć na ekran 3A lub 3E i podaj datę, od której dochód jest obniżony.

#### AAntek AAntkowski (wnioskodawca)

dochody ogólne z 3A

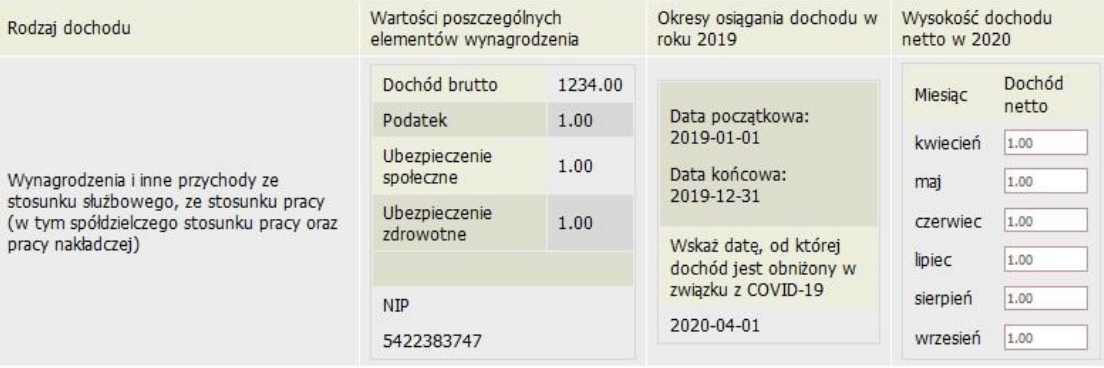

# **EKRAN 4 Ubieganie się o świadczenia bez podawania dochodów rodziców lub opiekunów oraz ich dzieci**

Zapoznaj się z informacjami zamieszczonymi na tym ekranie i sprawdź, czy możesz ubiegać się o stypendium socjalne lub inne świadczenia, **nie uwzględniając** dochodów osiąganych przez rodziców, opiekunów prawnych lub faktycznych i będące na ich utrzymaniu dzieci. Ubieganie się o świadczenia bez podawania dochodów rodziców lub opiekunów oraz ich dzieci

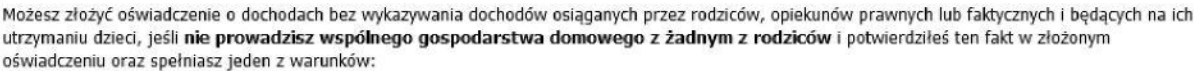

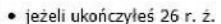

- · pozostajesz w związku małżeńskim
- · masz na utrzymaniu dzieci
- · osiągnąłeś pełnoletność przebywając w pieczy zastępczej lub
- · posiadasz stałe źródło dochodów, a Twój przeciętny miesięczny dochód w poprzednim roku podatkowym oraz w roku bieżącym jest wyższy lub równy 930.35 zł

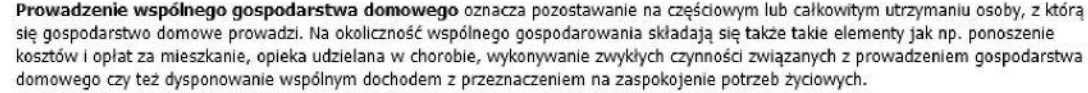

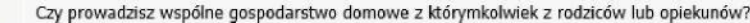

 $\qquad \qquad \textcircled{\scriptsize{1}}$ **NIE**  $O$  TAK

Jeśli w pytaniu *Czy prowadzisz wspólne gospodarstwo domowe z którymkolwiek z rodziców?* zaznaczysz *NIE,* nastąpi rozwinięcie ekranu, na którym sprawdzisz, czy spełniasz, co najmniej jeden warunek uprawniający Cię do nieuwzględniania dochodów rodziców, opiekunów faktycznych, prawnych i pozostających na ich utrzymaniu dzieci.

Możesz nie uwzględniać dochodów rodziców, opiekunów faktycznych, prawnych i pozostających na ich utrzymaniu dzieci, o ile, poza nieprowadzeniem wspólnego gospodarstwa z rodzicami, spełniasz co najmniej jeden z poniższych warunków.

√ Mam ukończone 26 lat

X Jestem w związku małżeńskim

X Mam na utrzymaniu dziecko (również przysposobione)

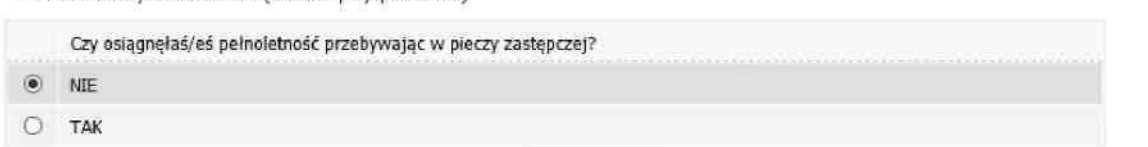

Jeśli nie spełniasz żadnego z tych warunków (przy każdym z nich znajduje się czerwony krzyżyk) i na pytanie *Czy osiągnęłaś/eś pełnoletność przebywając w pieczy zastępczej?*  odpowiesz *NIE*, zostaniesz zapytany o stałe źródło dochodów oraz średni miesięczny dochód.

#### Warunki określone w art. 88 ust, 2 pkt 5 ustawy Prawo o szkolnictwie wyższym i nauce

Możesz nie uwzględniać dochodów rodziców, opiekunów faktycznych lub prawnych oraz pozostających na ich utrzymaniu dzieci, o ile, poza nieprowadzeniem wspólnego gospodarstwa z rodzicami, spełniasz łącznie poniższe warunki.

- · posiadasz stałe źródło dochodów,
- Twój przeciętny miesięczny dochód w poprzednim roku podatkowym jest wyższy lub równy 930.35 zł,
- · Twój przeciętny miesięczny dochód w roku bieżącym jest wyższy lub równy 930.35 zł.

Za stałe źródło dochodów wnioskodawcy może być uznane wynagrodzenie z tytułu umowy o pracę, a także między innymi: renta po zmarłym rodzicu, renta inwalidzka, alimenty, cyklicznie zawierane umowy zlecenia, umowy o dzieło, stypendium doktoranckie.

Zaznacz, które warunki spełniasz:

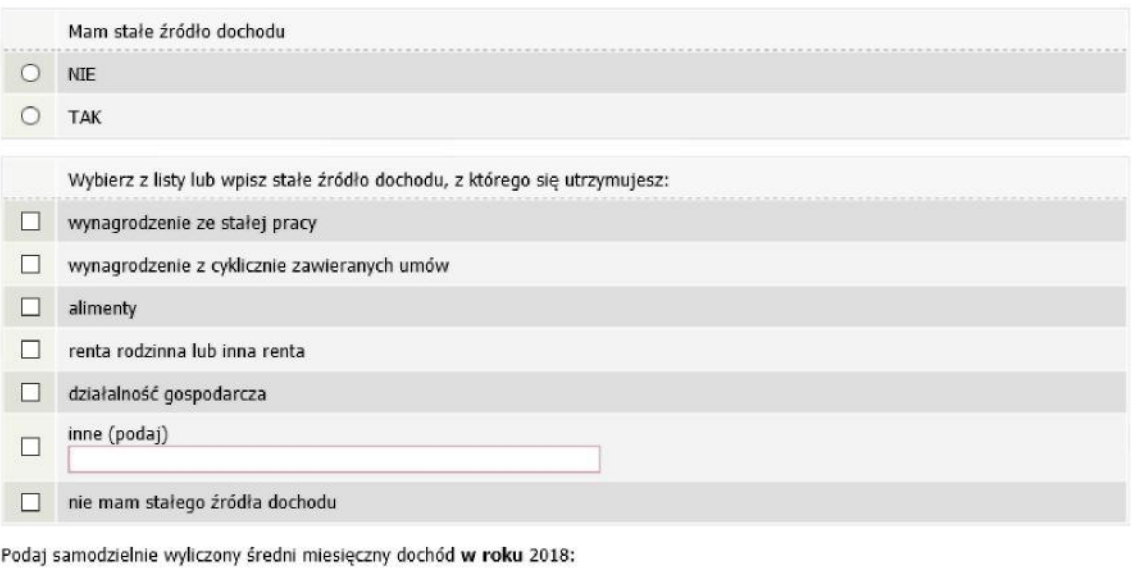

Podaj samodzielnie wyliczony średni miesięczny dochód po roku 2018:

 $\overline{\mathbf{z}}$ 

 $Z<sub>i</sub>$ 

Złóż oświadczenie o nieprowadzeniu wspólnego gospodarstwa domowego z żadnym z rodziców. Oświadczenie możesz pobrać klikając link *Pobierz oświadczenie* znajdujący się na dole strony. **Twój wniosek bez wskazanego oświadczenia jest niekompletny**.

### **EKRAN 6 Lista załączników**

Ekran zawiera listę załączników. Zaznacz tylko te załączniki, które dołączysz do wniosku. Lista zaznaczonych przez Ciebie załączników zostanie wydrukowana w papierowej wersji wniosku. Dołączone do wniosku dokumenty powinny być oryginałami lub kopiami poświadczonymi za zgodność z oryginałem.

Ztegoekranumożeszpobrać,wydrukowaćiwypełnićoświadczenieowysokości osiągniętych dochodów niepodlegających opodatkowaniu (symbol [z-27])

W uzasadnionych przypadkach, komisja stypendialna uprawniona jest do żądania dostarczenia opinii z ośrodka pomocy społecznej o sytuacji dochodowej i majątkowej Twojej i Twojej rodziny oraz do uwzględnienia tej sytuacji przy ocenie spełnienia kryterium trudnej sytuacji materialnej. W przypadku niedostarczenia przez Ciebie zaświadczenia, o którym mowa powyżej, możesz być wezwany do złożenia wyjaśnień. Niezłożenie wyjaśnień w wyznaczonym terminie może skutkować odmową przyznania stypendium socjalnego.

**Wszelkie dodatkowe dokumenty/zaświadczenia należy dołączyć do wniosku w wersji elektronicznej w formacie PDF. Każdy dokument, również wielostronicowy, musi zostać przedstawiony w jednym, odrębnym pliku. Maksymalna wielkość załącznika to 10 MiB.**

### **EKRAN 7 Podsumowanie**

Na tym ekranie zobaczysz wyliczoną przez system wysokość miesięcznego dochodu netto na osobę w Twojej rodzinie.

Jeśli zauważyłeś błędy lub o czymś zapomniałeś, wróć do poprzednich ekranów i wprowadź zmiany.

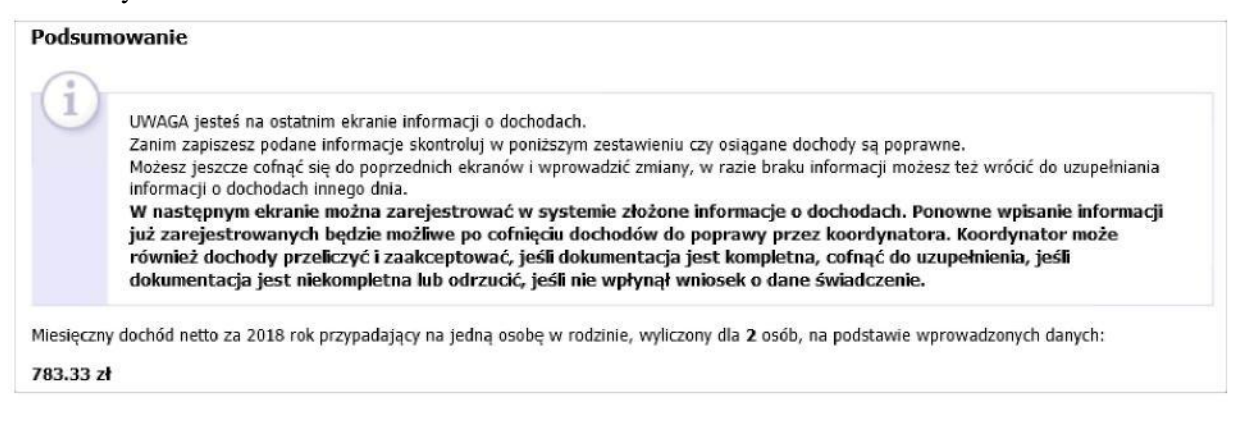

### **EKRAN 8 Rejestracja i drukowanie oświadczenia**

Tutaj zatwierdź wprowadzone w systemie informacje o dochodach. Zanim klikniesz *ZAREJESTRUJ*, dokładnie sprawdź wprowadzone dane, klikając *zobacz podgląd wniosku*. Jeśli zauważysz błędy, kliknij przycisk *wróć* i dokonaj korekty.

Ekran: 8

₹ wróć do pierwszej strony wniosku

SPRAWDŹ ZAREJESTRUJ

Wniosek jest gotowy do zarejestrowania. Sprawdź poprawność wypełnienia wniosku i naciśnij przycisk ZAREJESTRUJ na dole strony, jeśli wniosek nie zawiera błędów i na pewno chcesz go zarejestrować Zarejestrowanego wniosku nie można już usunąć z systemu. Jeśli chcesz poprawić wniosek, naciśnii przycisk WRÓĆ. Oprócz złożenia oświadczenia o dochodach nalezy wypełnić i złożyć wniosek o stypendium socjalne!

zobacz podgląd wniosku [+]

#### Pamietaj!

Rejestrując wniosek w systemie oświadczasz, że jesteś świadom odpowiedzialności wynikającej z pisemnego poświadczenia nieprawdy.

#### WRÓĆ SPRAWDŹ ZAREJESTRUJ

*Oświadczenie o dochodach* wydrukuj po kliknięciu przycisku *ZAREJESTRUJ***.** Jeśli wydrukujesz oświadczenie o dochodzie zanim zostanie zarejestrowane, na dokumentach pojawi się znak wodny *NIEZATWIERDZONE*. Dokumenty z takim znakiem nie będą przyjmowane i rozpatrywane. Jeśli oświadczenie ma dwie lub więcej stron, zaleca się dwustronne drukowanie. Po zarejestrowaniu oświadczenia jego zmodyfikowanie będzie możliwe dopiero po cofnięciu oświadczenia do poprawy. W tej sprawie będziesz musiał zwrócić się do koordynatora.

Jeżeli Twoja dokumentacjaw wersji elektronicznej,będzie kompletna i wprowadzone w oświadczeniu dane poprawne, to koordynator zaakceptuje Twoje oświadczenie i uzyska ono status *Zaakceptowany*. Jeżeli dokumentacja będzie niekompletna lub będzie zawierała błędy, wówczas koordynator cofnie *Oświadczenie o dochodach* do poprawy i uzyska ono status *Cofnięty do poprawy*. W takiej sytuacji będziesz musiał niezwłocznie załączyć elektronicznie brakujące dokumenty oraz dokonać niezbędnych zmian w oświadczeniu. Po Zaakceptowaniu przez Dziekanat Twojego Oświadczenia, należy dostarczyć Oświadczenie wraz z podpisem w sposób wskazany przez dziekana/dyrektora.